Joanna BUDZISZ Zbigniew WRÓBLEWSKI

# MODEL ŁĄCZNIKA PRÓŻNIOWEGO W PROGRAMIE MATLAB DO ANALIZY PRZEPIĘĆ I PRZETĘŻEŃ WYŁĄCZENIOWYCH W OBWODACH ELEKTRYCZNYCH O CHARAKTERZE POJEMNOŚCIOWYM

**STRESZCZENIE** *W artykule przedstawiono opis modelu łącznika próżniowego wykonanego w programie MATLAB oraz przykładowe wyniki symulacji z jego użyciem zrealizowane na potrzeby analizy przepięć i przetężeń powstających podczas procesów łączeniowych w obwodach pojemnościowych z łącznikami próżniowymi.* 

*Słowa kluczowe: symulacja, Matlab/Simulink, łącznik próżniowy* 

## 1. WSTĘP

W artykule przedstawiono sposób zamodelowania w programie MATLAB/SIMULINK łącznika próżniowego oraz wyniki weryfikacji poprawności jego działania i przydatności praktycznej do przeprowadzania analizy przepięć i przetężeń występujących w komutowanych obwodach elektrycznych o charakterze pojemnościowym. Podano także przykłady symulacji cyfrowych przepięć i przetężeń w wybranych obwodach elektrycznych oraz wyznaczono optymalne warunki wyłączania baterii kondensatorów.

## 2. MODEL ŁĄCZNIKA PRÓŻNIOWEGO W PROGRAMIE MATLAB

Prezentowany model łącznika próżniowego (rys. 1) zaprogramowany został w środowisku Matlab/Simulink zgodnym z wersją R210b [1]. W środowisku tym

> **dr inż. Joanna BUDZISZ, prof. dr hab. inż. Zbigniew WRÓBLEWSKI**  e-mail: [joanna.budzisz; zbigniew.wroblewski]@pwr.edu.pl**,**

Politechnika Wrocławska, Wydział Elektryczny, Katedra Energoelektryki Wybrzeże Wyspiańskiego 27, 50-370 Wrocław

PRACE INSTYTUTU ELEKTROTECHNIKI, zeszyt 272, 2016

istnieje możliwość wykonania modelu z graficznym interfejsem dla użytkownika (simulink) co sprawia, że jest on prosty w obsłudze oraz łatwy do modyfikacji. Opracowany model jest modelem łącznika trójfazowego. Jednak dla łatwiejszego zrozumienia jego działania i uproszczenia jego opisu w artykule przedstawiono model łącznika jednofazowego. Modele poszczególnych torów prądowych łącznika trójfazowego są analogiczne i zostały umieszczone w każdym z torów z uwzględnieniem przesunięcia fazowego prądów i napięć.

Model jednofazowego łącznika próżniowego składa się z dwóch części: bloku matlab/simulink "ideal switch" (switch L1, rys. 1) zaczerpniętego z biblioteki programu oraz bloku kontroli "ideal switch" (control L1, rys. 1 i 2) sterującego działaniem modelu. Sterowanie to oparte jest na pomiarze napięcia oraz prądu na stykach (L1\_in) ..ideal switch".

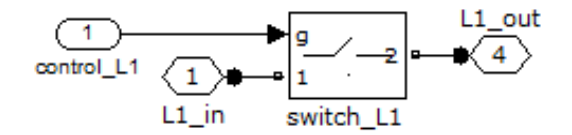

**Rys. 1. Model łącznika próżniowego w programie Matlab:**  control 1 – blok kontroli, L1\_in – sygnał wejściowy, L1\_out – sygnał wyjściowy

W bloku kontroli (rys. 2) sprawdzane są warunki:

 $\bullet$  dopuszczalna wartość napięcia powrotnego  $U_w$  wyznaczona wg wzoru [2]:

$$
U_w = A_1 \cdot d^b \tag{1}
$$

w którym:

*A*1, *b –* współczynniki zależne od materiału styków,

*d* – odstęp międzystykowy [mm].

- wartość prądu ucięcia (wprowadzana w panelu dodatkowym rys. 7),
- maksymalna stromość narastania prądu 150 A/ $\mu$ s.

W celu odwzorowania w modelu rzeczywistych zjawisk występujących podczas poszczególnych stanów pracy łącznika użyto przełącznika bistabilnego. Na wejściu bramki [S] podawany jest sygnał inicjujący zamknięcie styków, gdy jego wartość przekroczy wartość dopuszczalnego napięcia powrotnego, następuje zamknięcie styków "ideal switch" (ponowny zapłon w łączniku próżniowym). Na wejście R podawany jest natomiast sygnał inicjujący rozłączenie styków "ideal switch" po uprzednim sprawdzeniu warunków prądowych podanych wyżej.

Pierwsze wyłączenie jest realizowane przez skok jednostkowy podawany na wejście [S], co powoduje wyłączenie prądu przy pierwszym jego przejściu przez zero.

Model pozwala na odwzorowanie działania rzeczywistego łącznika próżnio-

wego. Symulacja zjawisk przejściowych podczas wyłączania łącznikiem próżniowym obwodu pojemnościowego zaczyna się od sterowanego wyłączenia, po którym, zależnie od wartości napięcia powrotnego, następuje lub nie ponowny zapłon łuku. Zjawisko kolejnych zapłonów łuku powtarza się aż do momentu, gdy uzyskana wartość prądu ucięcia oraz stromość narostu prądów wysokiej częstotliwości pozwolą na trwałe wyłączenie (warunki podane wyżej). Symulacja może zakończyć się z wynikiem braku poprawnego (trwałego) wyłączenia jeżeli nie wstąpią ww. warunki w ciągu zadanego czasu symulacji.

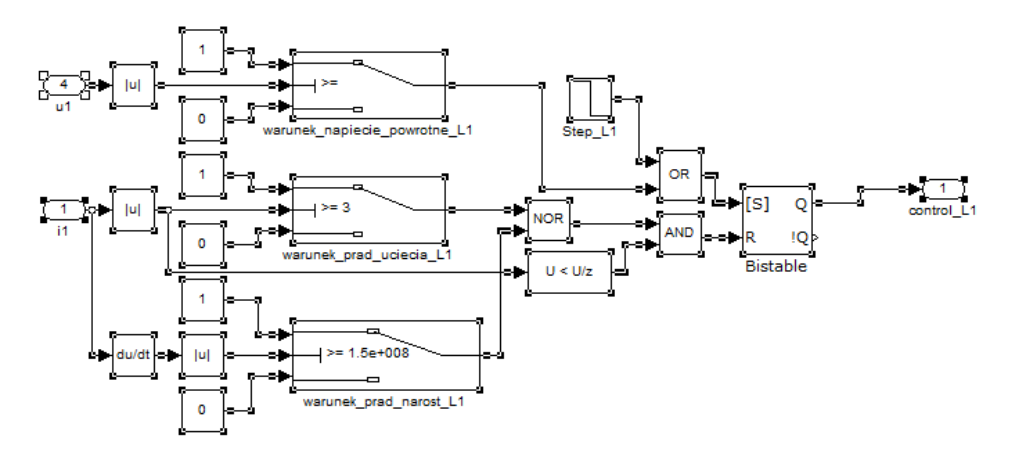

**Rys. 2. Schemat bloku kontroli łącznika próżniowego w programie Matlab** 

## 3. MODEL OBWODU POJEMNOŚCIOWEGO KOMUTOWANEGO ŁĄCZNIKIEM PRÓŻNIOWYM

Z wykorzystaniem opracowanego modelu trójfazowego łącznika próżniowego oraz modelu obwodu pojemnościowego utworzonego w programie Matlab (rys. 5) przeprowadzone zostały symulacje przebiegów przejściowych prądów i napięć powstających przy wyłączaniu obwodów elektrycznych o charakterze pojemnościowym, w tym – przedstawionych w artykule – przebiegów występujących podczas wyłączania trójfazowej baterii kondensatorów o izolowanym, a także o uziemionym punkcie neutralnym (rys. 3). Symulacje przeprowadzono dla warunków zasilania komutowanego obwodu średnim napięciem (6–15 kV) i różnych wartości parametrów baterii kondensatorów oraz różnych wartości parametrów RLC obwodu zasilania (rys. 4), zaczerpniętych z katalogów kondensatorów i kabli elektroenergetycznych [3]. W celu szybkiego wprowadzania danych oraz zapewnienia możliwości analizy otrzymywanych wyników stworzone zostały intuicyjne panele dodatkowe, które krok po kroku przeprowadzają użytkownika od wprowadzenia danych potrzebnych w symulacji aż do otrzymania wyników (rys. 6 i 7).

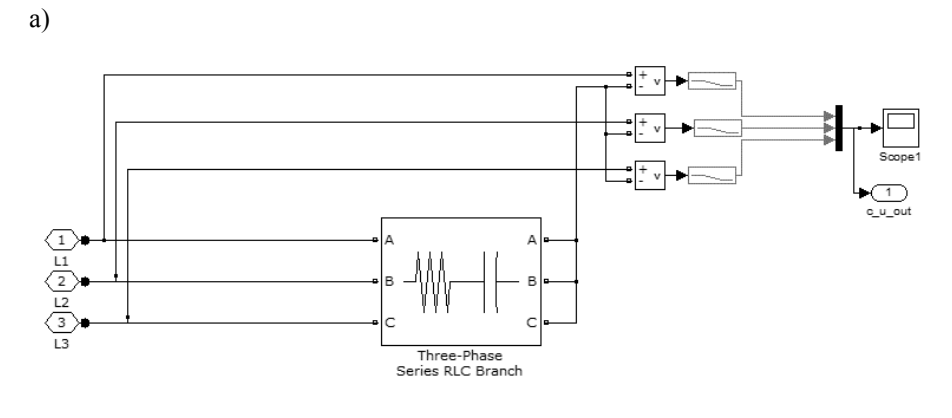

b)

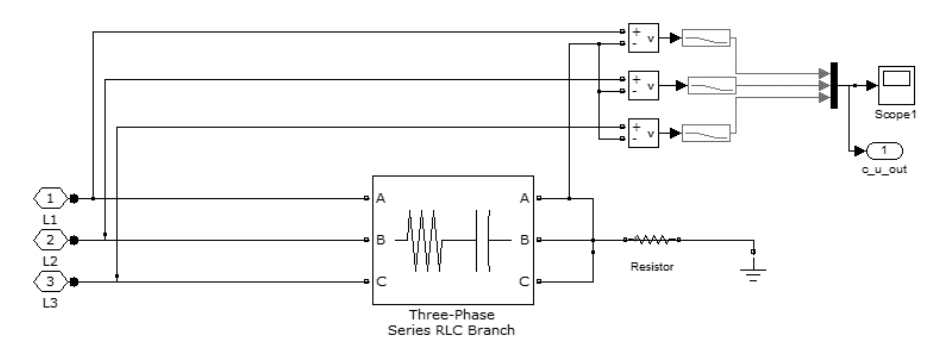

**Rys. 3. Model baterii kondensatorów z izolowanym (a) i uziemionym (b) punktem neutralym do symulacji w programie Matlab przebiegów przejściowych prądów i napięć powstających podczas wyłączania baterii łącznikiem próżniowym** 

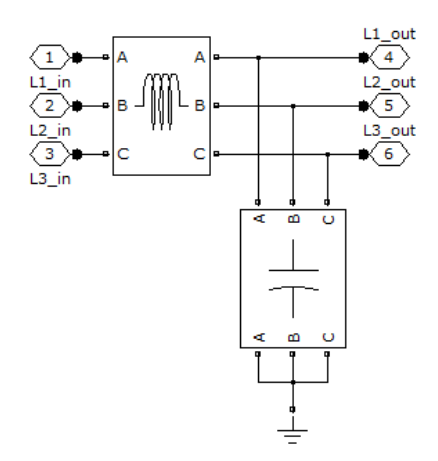

**Rys. 4. Parametry RLC w obwodzie zasilania w modelu obwodu pojemnościowego** 

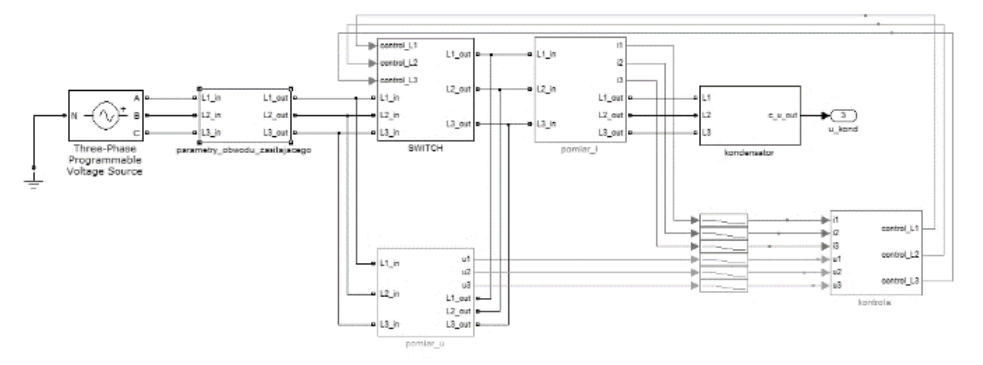

**Rys. 5. Model obwodu pojemnościowego w programie Matlab** 

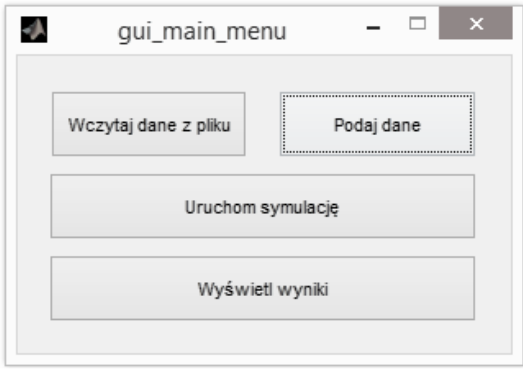

**Rys. 6. Główne menu programu** 

Po uruchomieniu symulacji program umożliwia wybór parametrów poprzez podanie ich przez użytkownika w panelu dodatkowym (rys. 7) lub wykorzystanie do tego celu wcześniej stworzonego w programie pliku. Następnie uruchamiana jest symulacja, a po wykonaniu przez program obliczeń otrzymuje się komunikat o jej zakończeniu. Dostępna jest opcja wyświetlenia w jednym oknie dodatkowym otrzymanych wyników i charakterystyk takich jak: przebiegi napięciowe i prądowe pochodzące z obwodu oraz wartości współczynnika przepięć obliczone dla każdej z faz (rys. 8).

W panelu dodatkowym (rys. 7), oprócz wartości sprawdzanych w bloku kontrolnym modelu łącznika (wartość prądu ucięcia, stromość narostu prądu wysokiej częstotliwości, odstęp międzystykowy) oraz parametrów obwodu (moc baterii, napięcie zasilania), można wprowadzić także czas otwierania się styków łącznika próżniowego do ich pełnego rozwarcia oraz opóźnienia momentów otwarcia poszczególnych styków. Pozwala to na analizę zjawiska niejednoczesnego otwierania się styków łącznika trójfazowego.

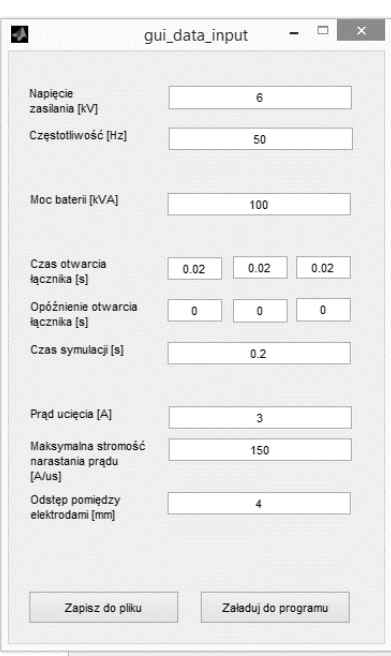

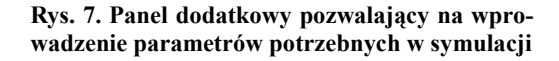

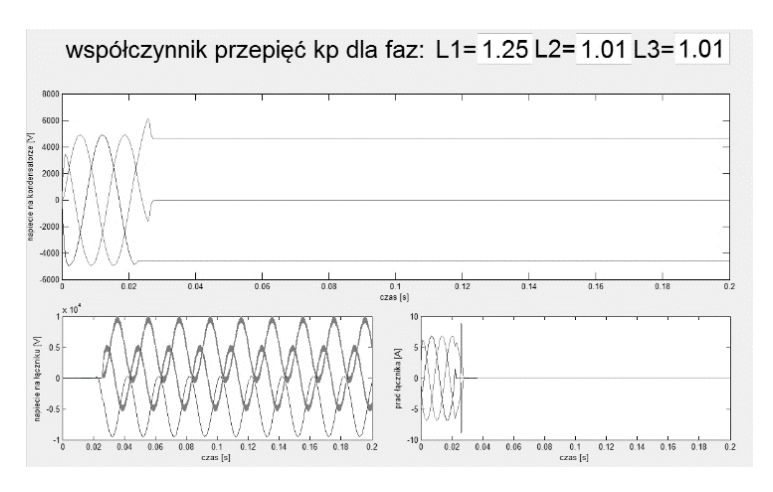

**Rys. 8. Okno z przykładowymi wynikami symulacji** 

Model zapewnia także otrzymanie dodatkowych informacji dotyczących przebiegów oraz wartości na poszczególnych etapach symulacji. Umożliwia to utworzenie w Simulinku modelu graficznego komutowanego obwodu, w którym umieszczone są mierniki (scope) pozwalające na spojrzenie w głąb tego obwodu. Informacje te nie są pokazywane w oknach dialogowych, ale są szybko dostępne po zakończeniu symulacji.

## 4. WYNIKI SYMULACJI

W celu weryfikacji poprawności i przydatności praktycznej opracowanego modelu przeprowadzono z jego zastosowaniem wiele symulacji przebiegów przejściowych prądów i napięć występujących podczas wyłączania łącznikiem próżniowym baterii kondensatorów. Badania dotyczyły wyznaczenia zależności obserwowanych przebiegów od zmian parametrów łącznika próżniowego (prądu ucięcia *Iu* = 1 – 4 A, długości przerwy zestykowej *d* = 1 – 4 mm, opóźnienia otwierania się styków w poszczególnych torach prądowych łącznika *s* = 0 – 0,06 s), parametrów baterii kondensatorów (mocy baterii: 100 – 500 kVAr, sposobu połączenia punktu neutralnego baterii z ziemią: izolowany, uziemiony) oraz od zmian wartości napięcia zasilania obwodu (*Un* = 6 – 15 kV). Wyniki przeprowadzonych symulacji ilustrują przebiegi przedstawione przykładowo na rysunkach 9 – 14.

Z analizy przeprowadzonych symulacji wynikają następujące stwierdzenia:

- niebezpieczne przepięcia pojawiają się w modelu z izolowanym punktem neutralnym baterii (rys. 3a);
- model z uziemionym punktem baterii (rys. 3b) można analizować jak obwód jednofazowy ponieważ wyłączenia w poszczególnych fazach przebiegają w sposób analogiczny. Wyjątek stanowi przypadek badań wpływu zjawiska opóźnienia momentu otwierania się styków w poszczególnych fazach łącznika próżniowego, wówczas analizie podlegają przebiegi napięć i prądów we wszystkich trzech fazach;
- przy napięciach 6–15 kV skuteczne wyłączenia bez nadmiernych przepięć i przetężeń wstępują przy  $I_u = 3$  A oraz  $d = 4$  mm (rys. 9, 10 i 11);

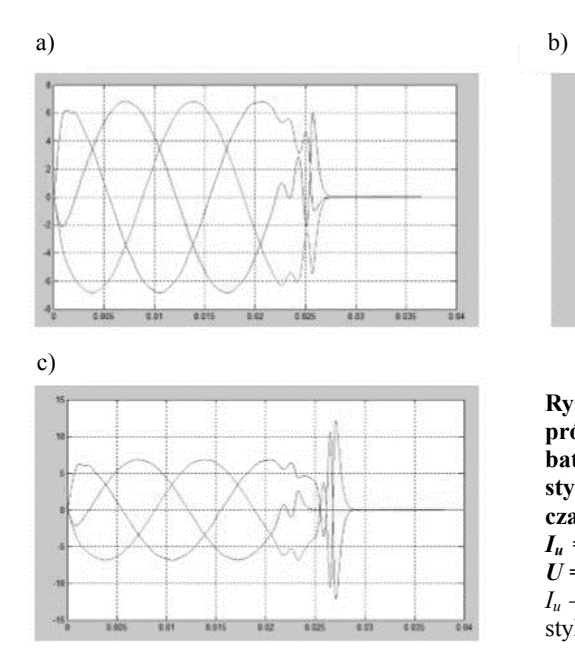

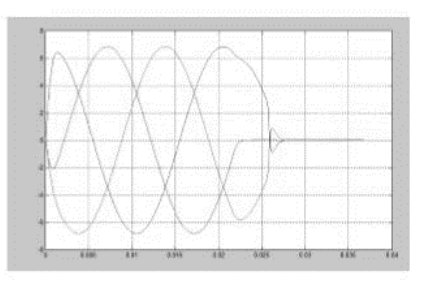

**Rys. 9. Przebiegi prądów w łączniku próżniowym (a), napięć na zaciskach baterii kondensatorów (b) i napięć na stykach łącznika (c) podczas wyłączania komutowanego obwodu przy**   $I_u = 3$  A,  $d = 4$  mm,  $Q = 500$  kVAr,  $U = 15$  kV gdzie:  $U$  – napiecie zasilania, *Iu* – prąd ucięcia, *d* – odległość międzystykowa, *Q* – moc baterii kondensatorów

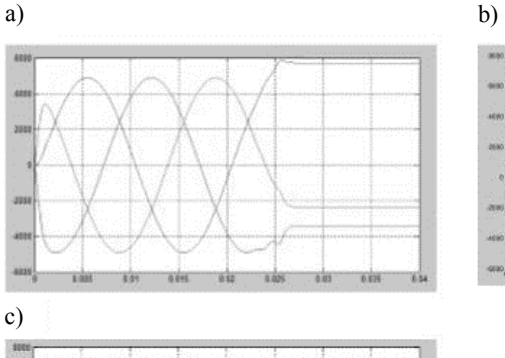

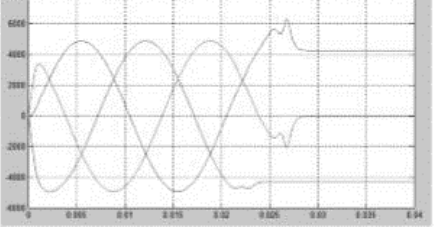

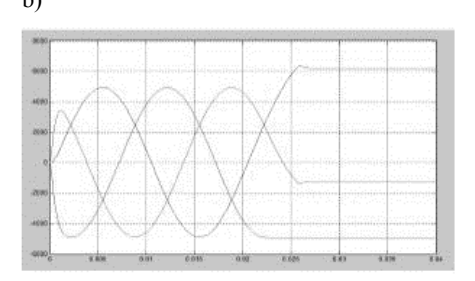

**Rys. 10. Przebiegi napięć na zaciskach baterii kondensatorów przy różnych wartościach prądu ucięcia oraz różnych długościach przerwy miedzystykowej łącznika próżniowego:** a) *Iu* = 2 A,  $d=3$  mm, b)  $I_u = 3$  A,  $d=4$  mm, c)  $I_u = 4$  A,  $d = 4$  mm

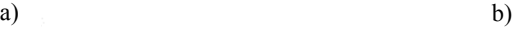

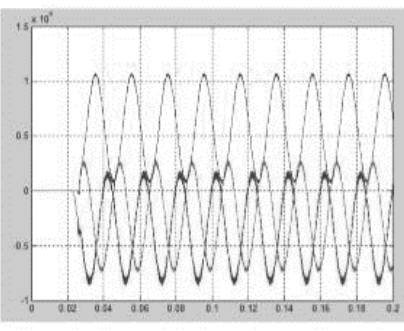

c)

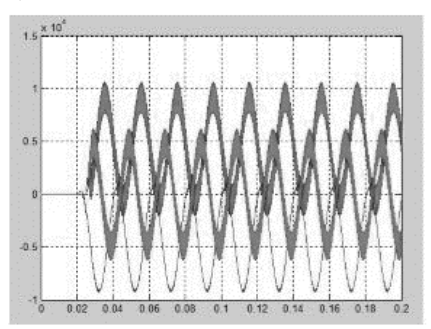

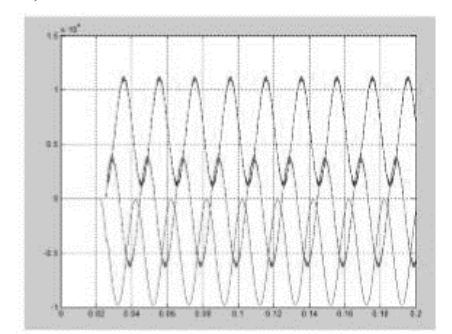

**Rys. 11. Przebiegi napięć na zaciskach baterii kondensatorów przy różnych wartościach prądu ucięcia oraz różnych długościach przerwy miedzystykowej łącznika próżniowego:** a)  $I_u = 2$  A,  $d = 3$  mm, b)  $I_u = 3$  A, *d* = 4 mm, c)  $I_u = 4$  A,  $d = 4$  mm

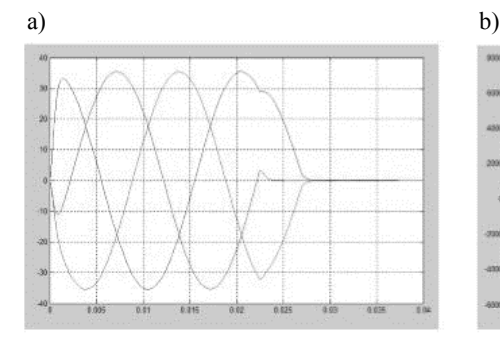

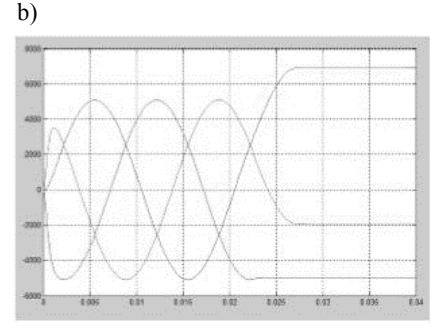

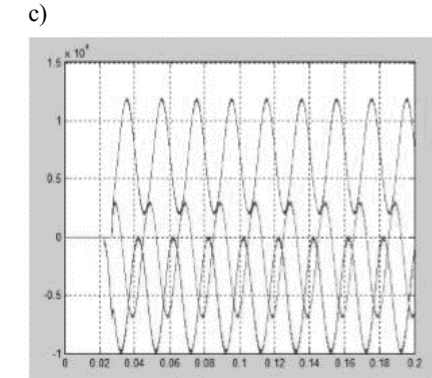

**Rys. 12. Przebiegi prądów w łączniku próżniowym (a), napięć na zaciskach baterii kondensatorów (b) i napięć na stykach łącznika (c) podczas wyłączania komutowanego obwodu przy:**  *Iu* = 3 A, *d* = 4 mm, *Q* = 500 kVAr, *U* = 15 kV gdzie *U* – napięcie zasilania, *Iu* – prąd ucięcia, *d* – odległość międzystykowa, *Q* – moc baterii kondensatorów

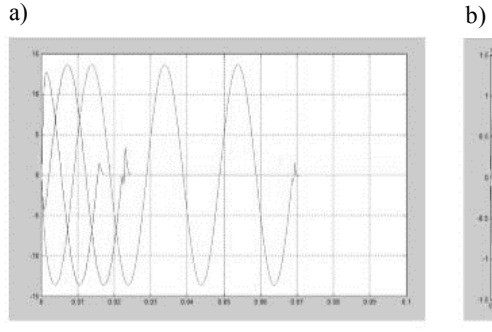

c)

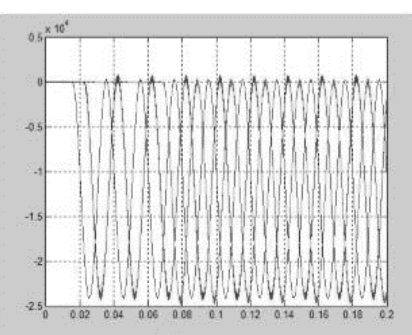

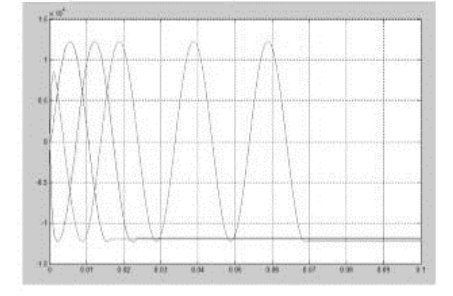

**Rys. 13. Przebiegi prądów w łączniku próżniowym (a), napięć na zaciskach baterii kondensatorów z uziemionym punktem neutralnym (b) i napięć na stykach łącznika (c) podczas wyłączania komutowanego obwodu przy:**  *Iu* = 3 A, *d* = 4 mm, *Q* = 500 kVAr, *U* = 15 kV i przy opóźnieniu otwierania się styków w poszczególnych torach prądowych łącznika wynoszących: L1 = 0,  $L2 = 0.01$  s.,  $L3 = 0.06$  s

- niebezpieczne wartości współczynnika przepieć  $(1.4 2.5)$  wystąpiły w obwodzie, w którym: *Un* = 15 kV, *Iu* = 3 A, *d* = 4 mm przy opóźnieniu otwierania się styków łącznika w torach prądowych L1 i L3 wynoszącym 0,06 s (rys. 13);
- można zapobiec powstaniu nadmiernych przepięć łączeniowych poprzez zastosowanie uziemienia punktu neutralnego baterii kondensatorów (rys. 13);
- zastosowanie w uziemieniu punktu neuralnego kondensatora rezystora o wartości nie mniejszej od 5  $\Omega$  powoduje "wygładzenie" przebiegów prądowych (rys. 14).

### 5. WNIOSKI

Przedstawiony model cyfrowy łącznika próżniowego i komutowanego obwodu elektrycznego o charakterze pojemnościowym, zamodelowany w programie Matlab/Simuling, umożliwia wykonywanie wierokryterialnych analiz przebiegów przejściowych prądów i napięć występujących podczas wyłączania obwodów pojemnościowych, w szczególności baterii kondensatorów pracujących z izolowanym lub uziemionym punktem neutralnym. Poprzez zastosowanie intuicyjnych paneli dodatkowych oraz wyświetlania wyników w jednym oknie opracowany model jest łatwy w obsłudze oraz wyjątkowo funkcjonalny. Może być on przydatny zarówno na etapie projektowym i w czasie tworzenia nowych obwodów pojemnościowych, a także na etapie modernizacji i eksploatacji takich obwodów.

Weryfikacja wykazała dużą, wystarczającą dla praktycznych oszacowań, zgodność wyników symulacji przeprowadzanych z zastosowaniem tego modelu z wynikami badań

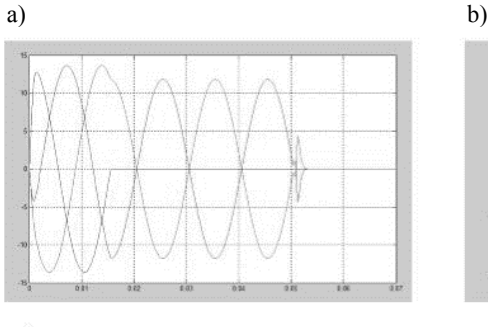

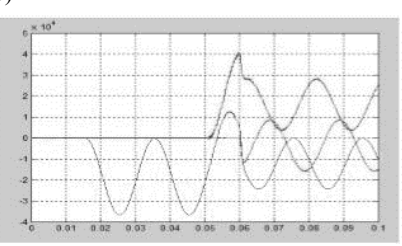

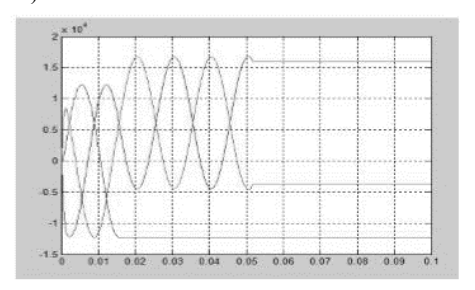

c) **Rys. 14. Przebiegi prądów w łączniku próżniowym (a), napięć na zaciskach baterii kondensatorów (b) i napięć na stykach łącznika (c) podczas wyłączania komutowanego obwodu przy:**  $I_u = 3$  A,  $d = 4$  mm, *Q* = 500 kVAr, *U* = 15 kV i przy opóźnieniu otwierania się styków w poszczególnych torach prądowych łącznika wynoszących:  $L1 = 0$ ,  $L2 = 0.01$  s.,  $L3 = 0.06$  s.

empirycznych prezentowanych w literaturze przedmiotowej [4, 5], co dowodzi poprawności opracowanego modelu i jego praktycznej przydatności.

Opracowany model stanowi praktyczne i efektywne narzędzie badawcze, które dzięki swym zaletom i możliwościom skraca czas wielokryterialnych analiz dotyczących zjawisk występujących podczas wyłączania obwodów pojemnościowych łącznikami próżniowymi.

#### **LITERATURA**

- 1. Matlab support, www.mathworks.com.
- 2. Budzisz J., Wróblewski Z.: Modeling of switching effects in capacitive circuit with a vacuum switch and varistor surge protection. Przegląd Elektrotechniczny. R. 88, nr 5a, s. 284–289, 2012.
- 3. Solidna energia, Kable i przewody elektroenergetyczne. Katalog Telefoniki http://www.tfkable.com/, Kable elektroenergetyczne o izolacji z polietylenu usieciowanego na napięcie: 3.6/6 kV, 6/10 kV, 8.7/15 kV, 12/20 kV,18/30 kV.
- 4. Wróblewski Z.: Badania i symulacja cyfrowa wybranych właściwości łączników próżniowych, Oficyna Wydawnicza Politechniki Wrocławskiej, Wrocław 2005.
- 5. Karolak J.: Procesy przy łączeniu baterii kondensatorów łącznikami próżniowymi. Instytut Energetyki, Warszawa 2001, rozprawa doktorska.

*Przyjęto do druku dnia 18.12.2015 r.* 

### MATLAB MODEL OF A VACUUM SWITCH FOR THE ANALYSIS OF OVERVOLTAGES AND OVERCURRENTS DURING THE SWITCHING PROCESS OF CAPACITIVE CIRCUITS

#### Joanna BUDZISZ, Zbigniew WRÓBLEWSKI

**ABSTRACT** *In the paper, the MatLab model of a vacuum switch is proposed. Sample results of the simulation of switching processes of capacitive circuits obtained with the use of the above model are presented. The overvoltages and overcurrents that appear during the switching process are analysed.* 

**Keywords:** *simulation, Mtlab/Simulink, vacuum switch*